<span id="page-0-0"></span>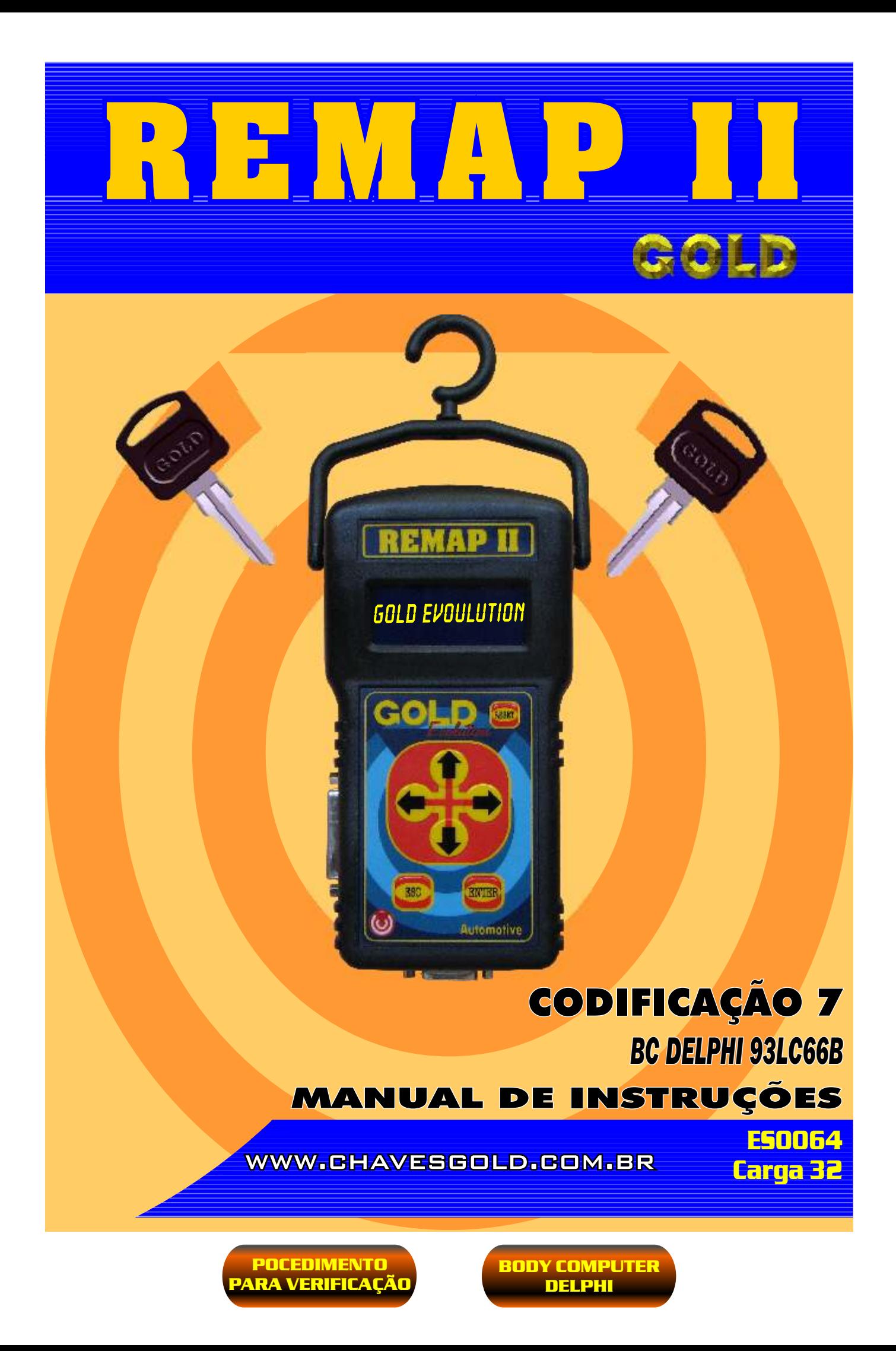

<span id="page-1-0"></span>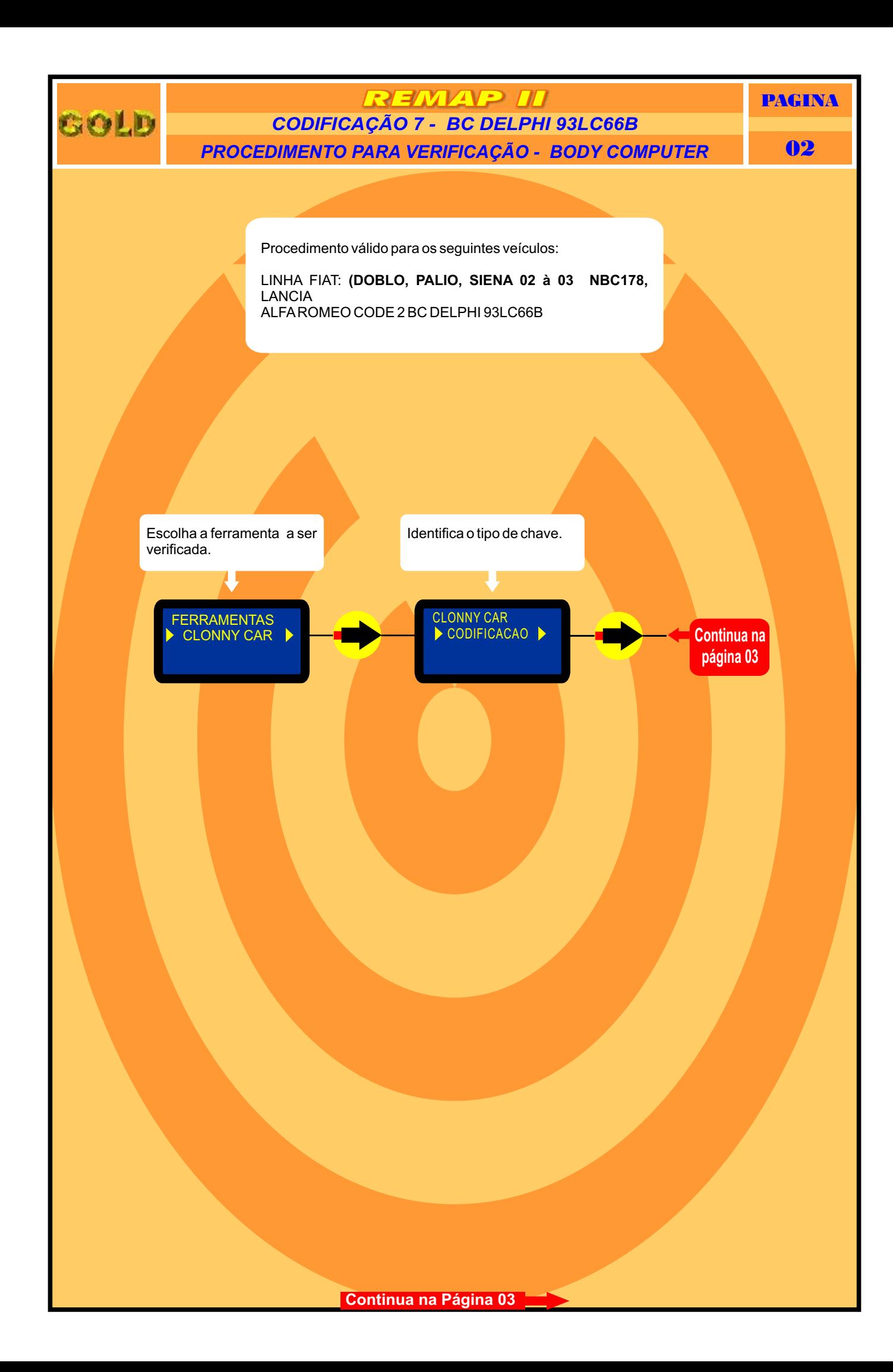

<span id="page-2-0"></span>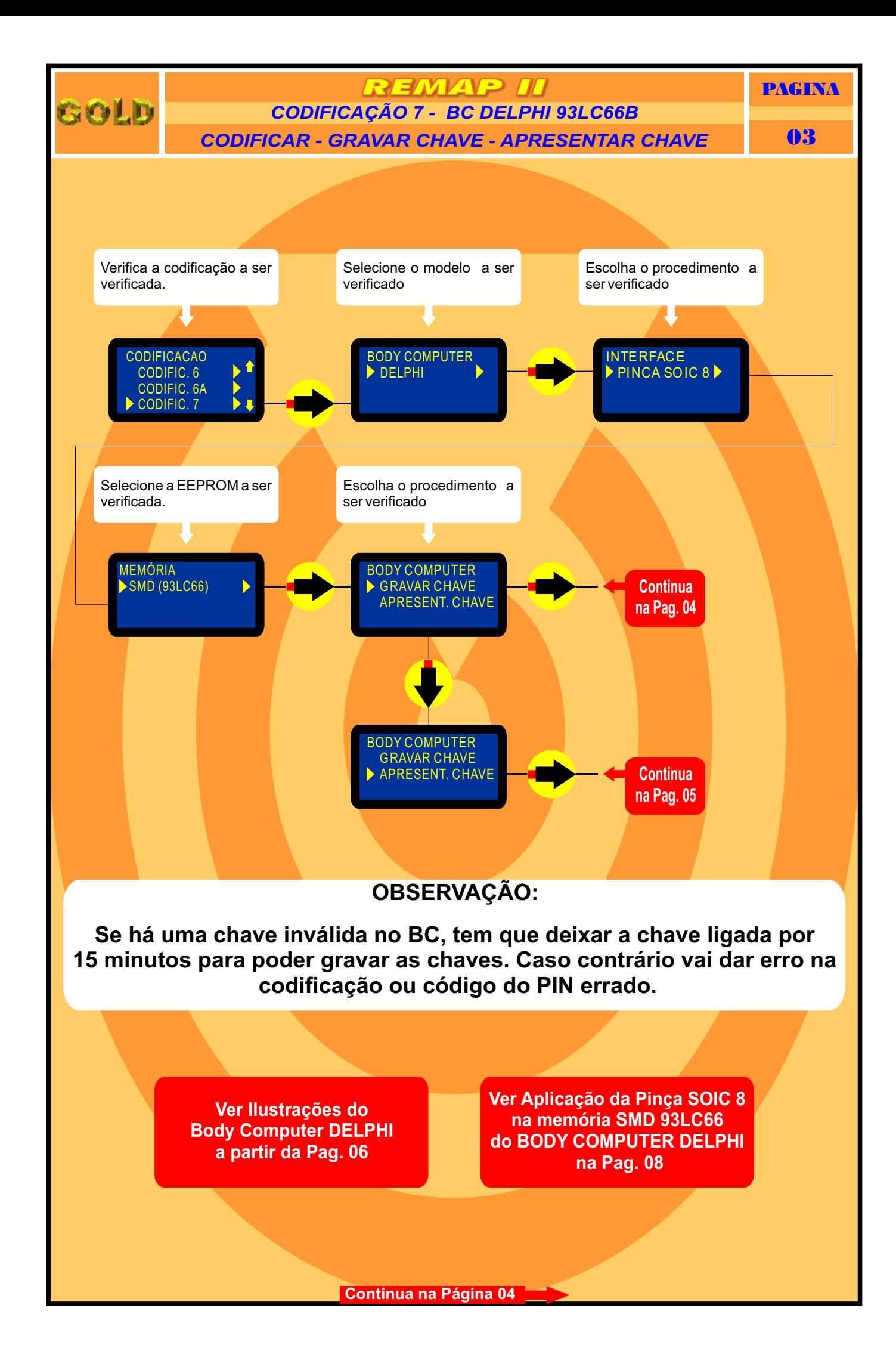

<span id="page-3-0"></span>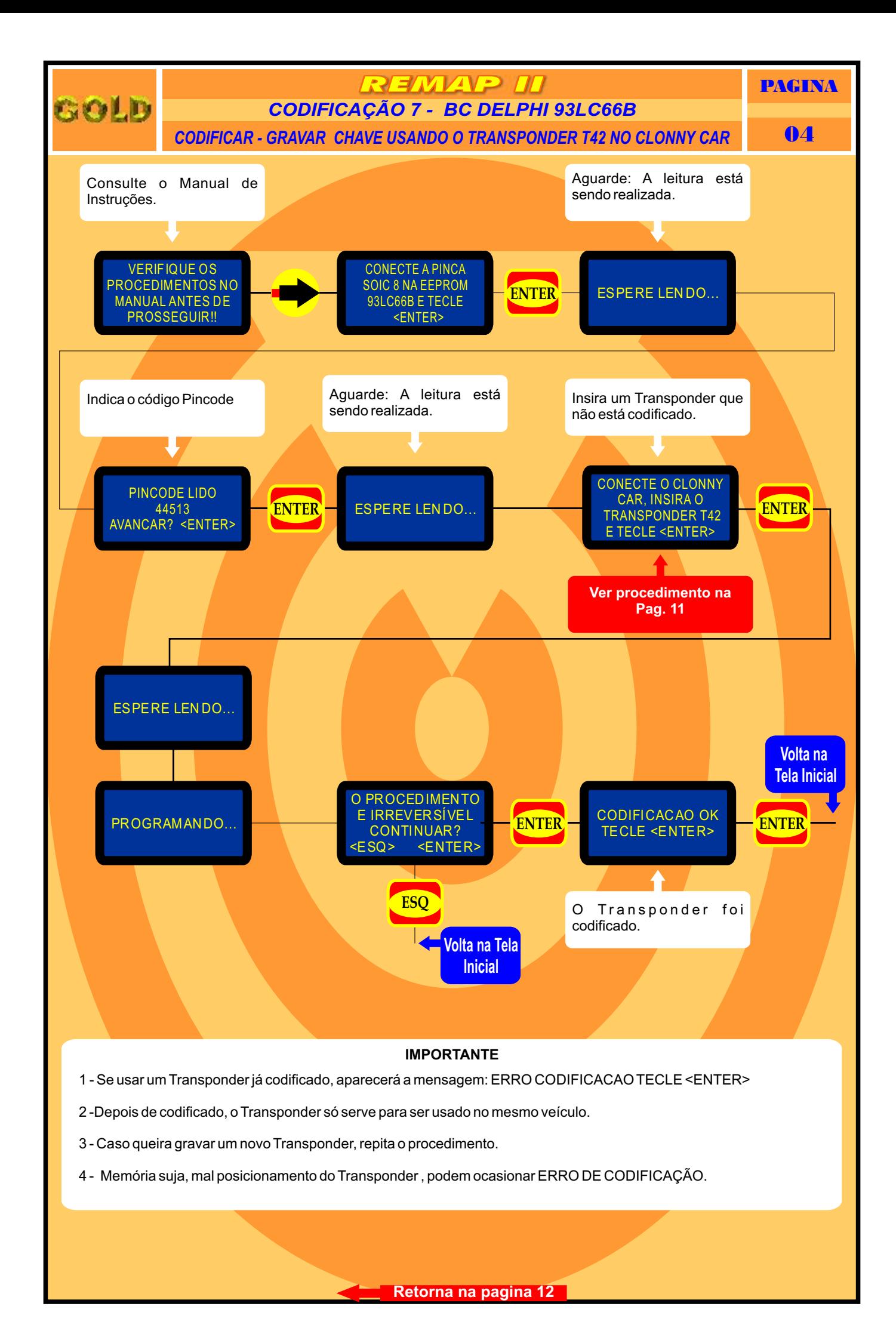

<span id="page-4-0"></span>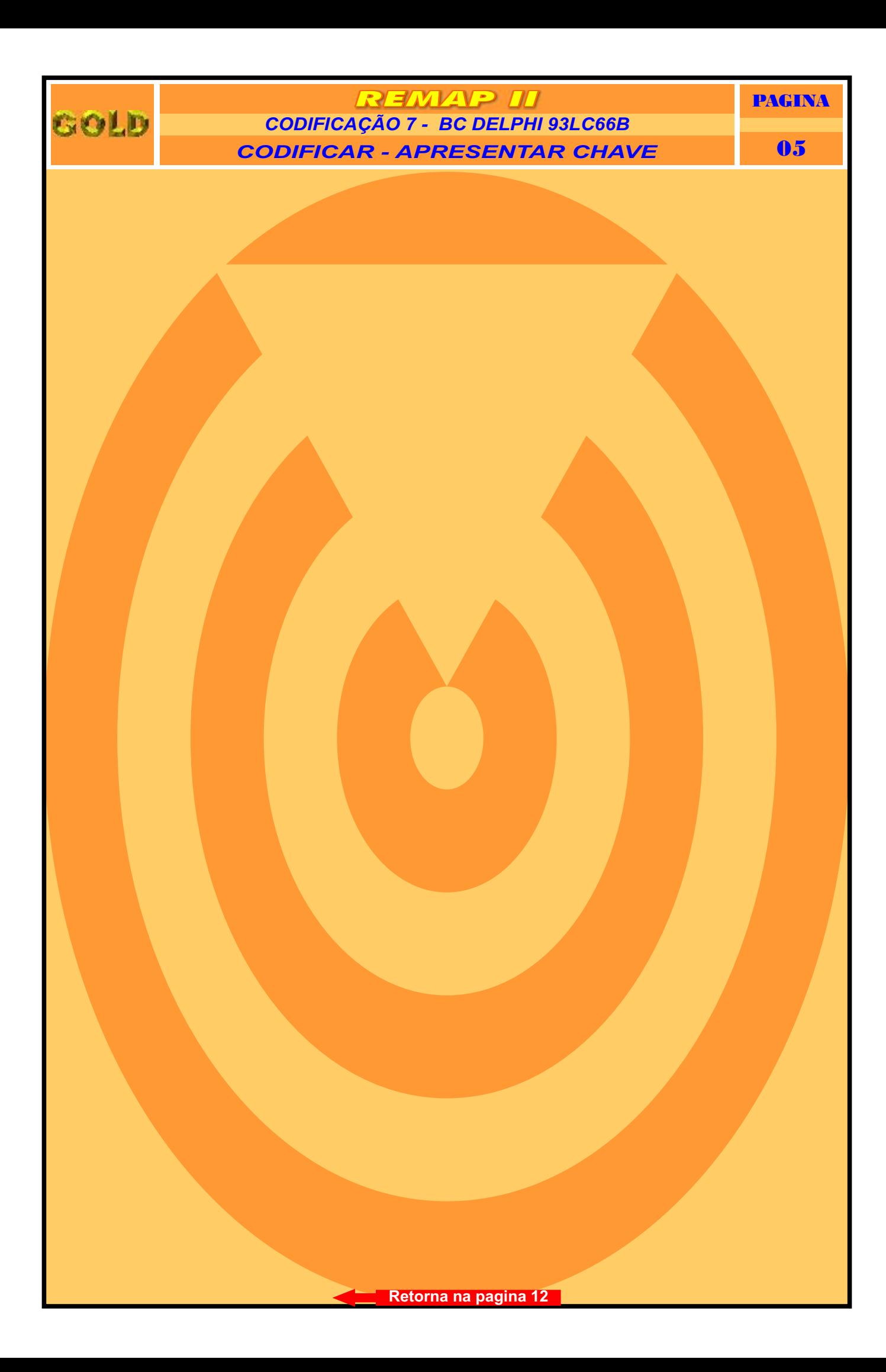

## <span id="page-5-0"></span>tolb

**REMAP II** *CODIFICAÇÃO 7 - BC DELPHI 93LC66B***LOCALIZANDO O COMPUTADOR DE BORDO (BC)** 06

PAGINA

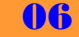

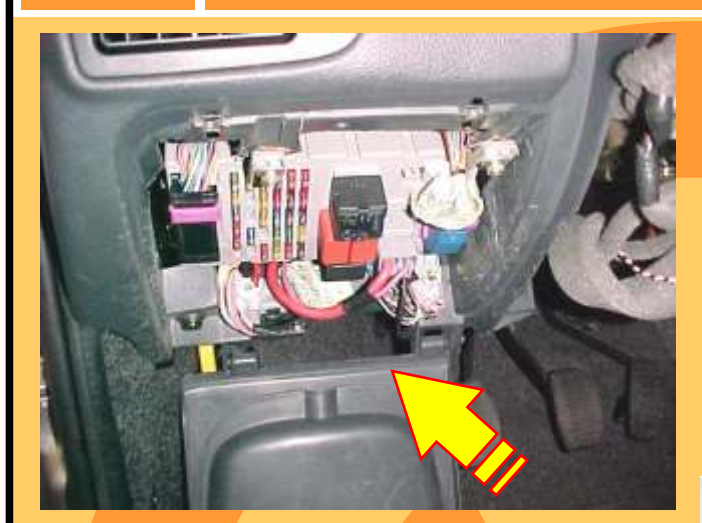

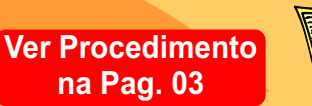

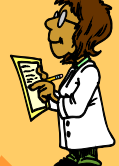

Localização do computador de bordo (BC) FIAT localizado abaixo do painel de instrumentos esquerda do volante

Visualização da caixa de fusíveis e computador de bordo (BC) FIAT

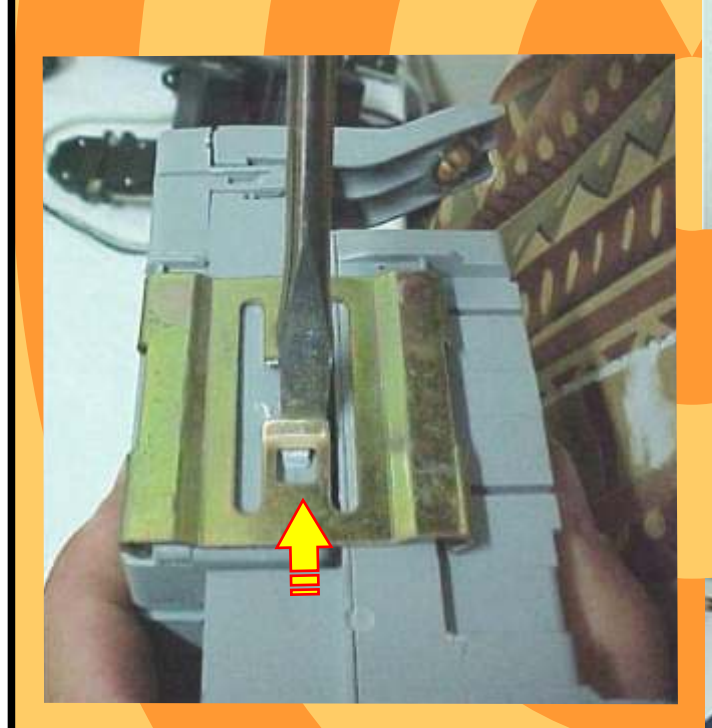

Removendo as travas para separar o BC da caixa de fusíveis

**BUNDEBOOK** 

N

**Separando** o computador de bordo da caixa de fusíveis.

**[Continua na Página 07](#page-6-0)**

# <span id="page-6-0"></span>SOLD

### **REMAP II** *CODIFICAÇÃO 7 - BC DELPHI 93LC66B***DESMONTAGEM DO BC 07**

PAGINA

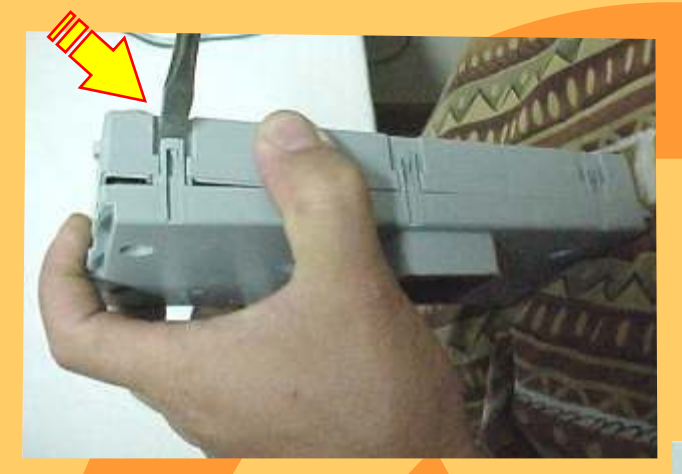

### Removendo a trava para abrir o BC

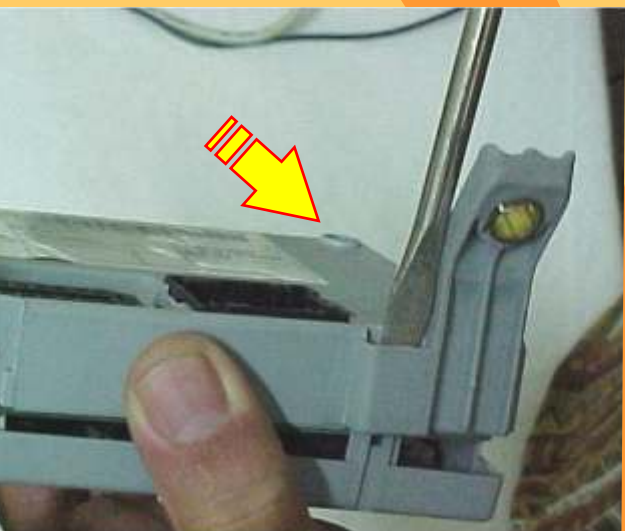

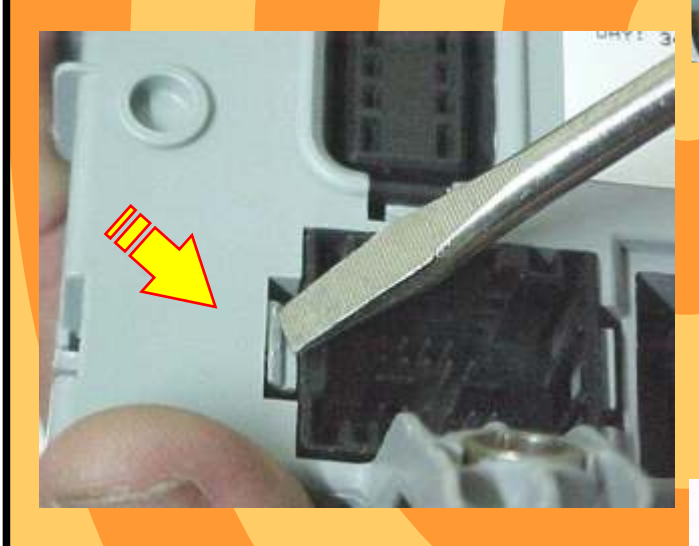

Destravando a caixa do computador de bordo

> Retirando as travas que prendem o computador de bordo (BC) FIAT

Localizando o chip do computador de bordo (BC) sem trava elétrica.

**[Continua na Página 08](#page-7-0)**

<span id="page-7-0"></span>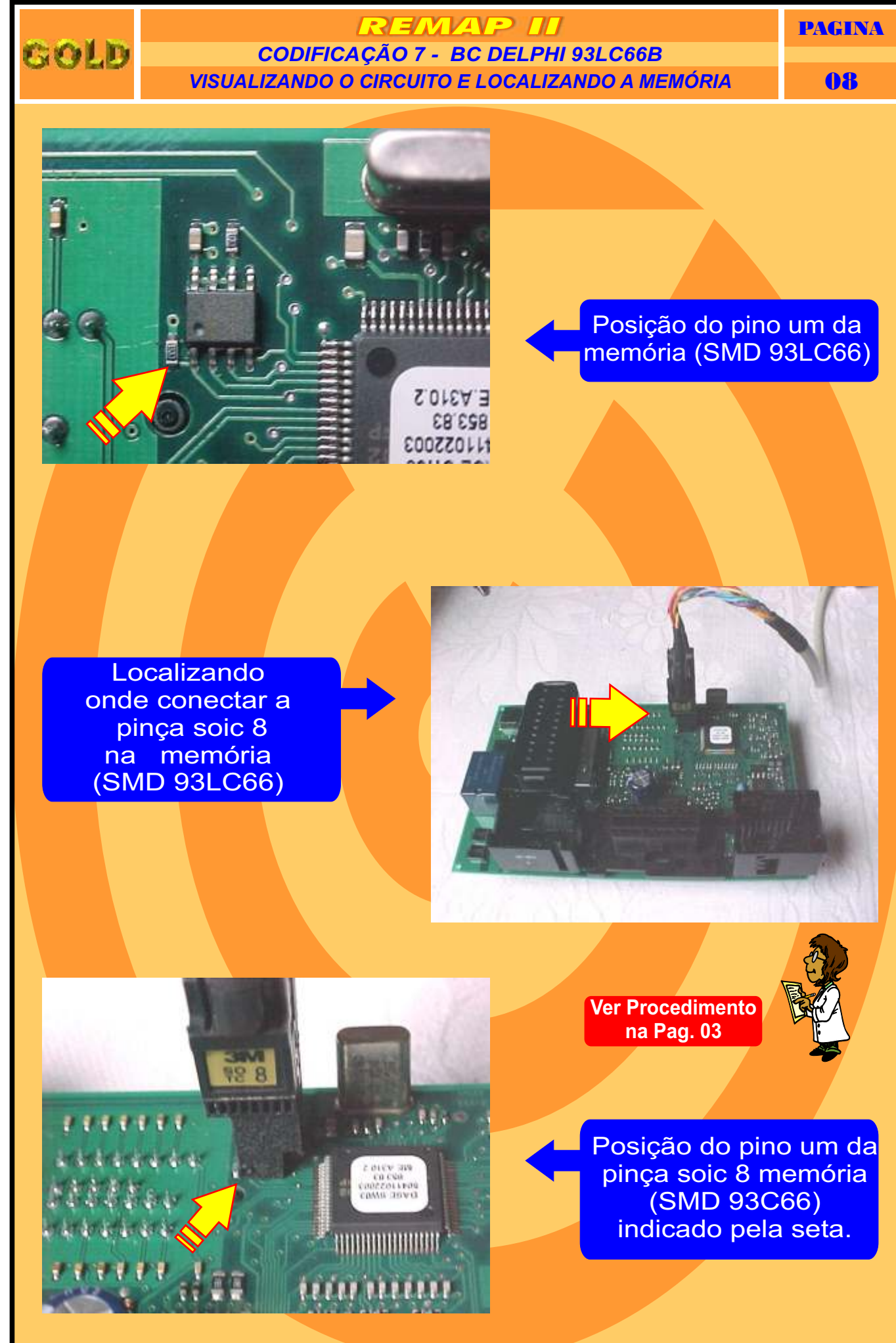

**[Continua na Página 09](#page-8-0)**

<span id="page-8-0"></span>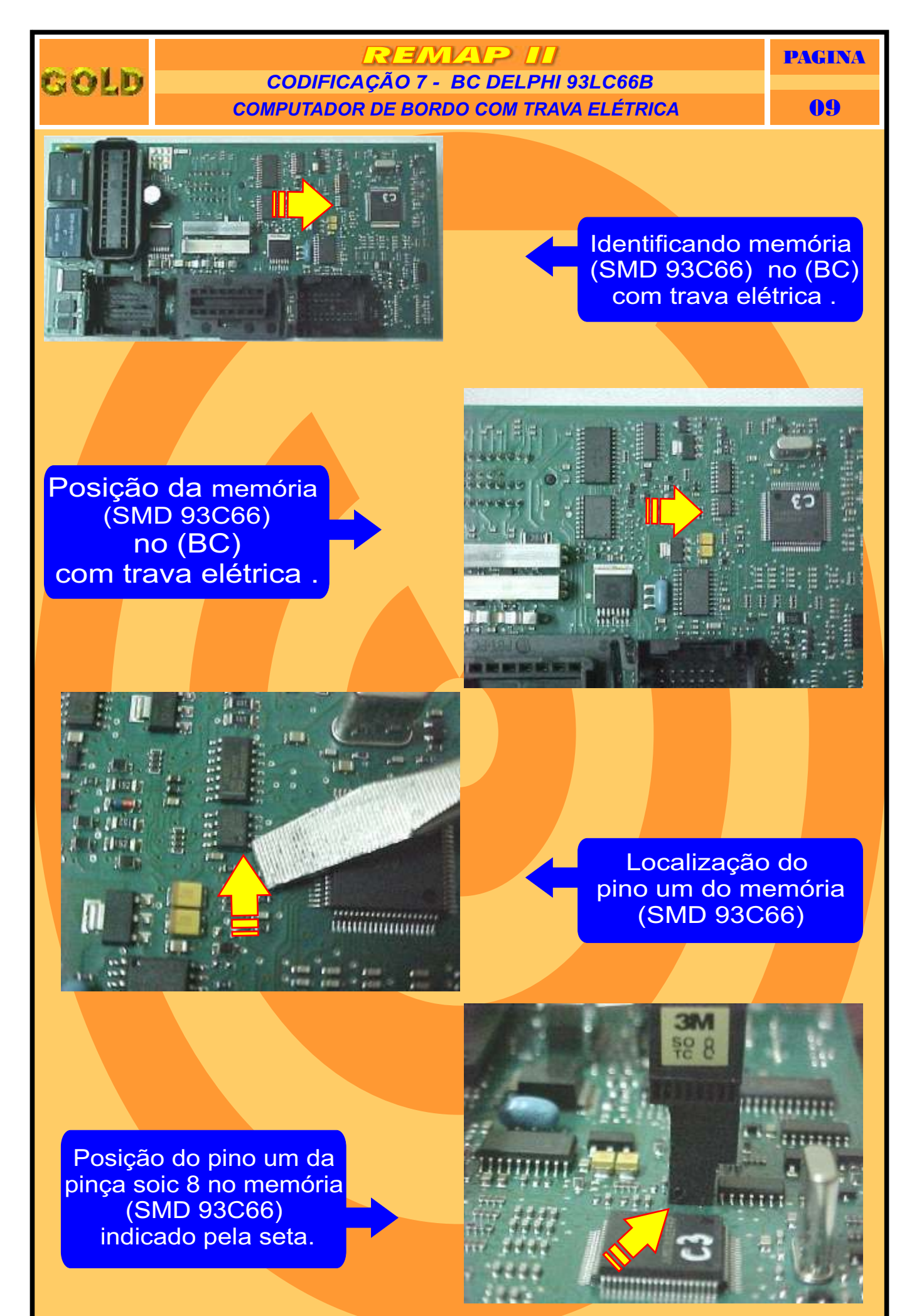

**[Retorna na pagina 12](#page-11-0)**

<span id="page-9-0"></span>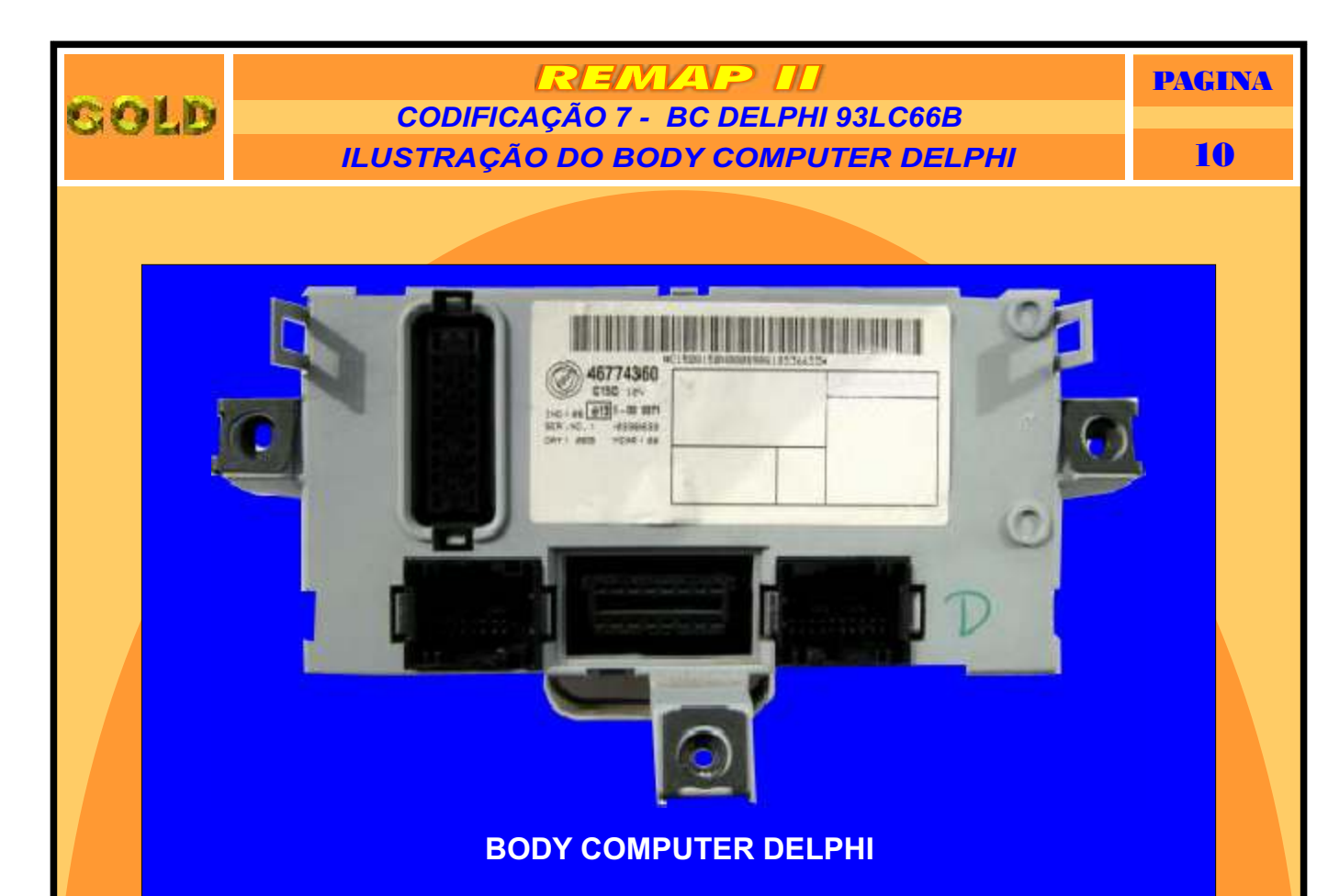

#### **CODIFICAÇÃO 7 - BC DELPHI - 93LC66B**

O Imobilizador usa memória serial 93LC66B SMD8 - Usar Pinça Soic 8. O tamanho do arquivo é 512 bytes.

Usar Transponder Megamos Crypto T42.

Deixa o Transponder pronto e programado para ligar o veículo.

**Veículos equipados com está Unidade: FIAT:** Doblo, Pálio, Siena, Strada 00 à 03 NBC178 **LANCIA ALFAROMEO CODE 2 BC DELPHI 93LC66B**

**Obs:** Se há uma chave inválida no BC, tem qu deixar a chave ligada por 15 minutos para poder gravar as chaves. Caso contrário vai dar erro na codificação ou código do PIN errado.

**[Retorna na pagina 01](#page-0-0)**

<span id="page-10-0"></span>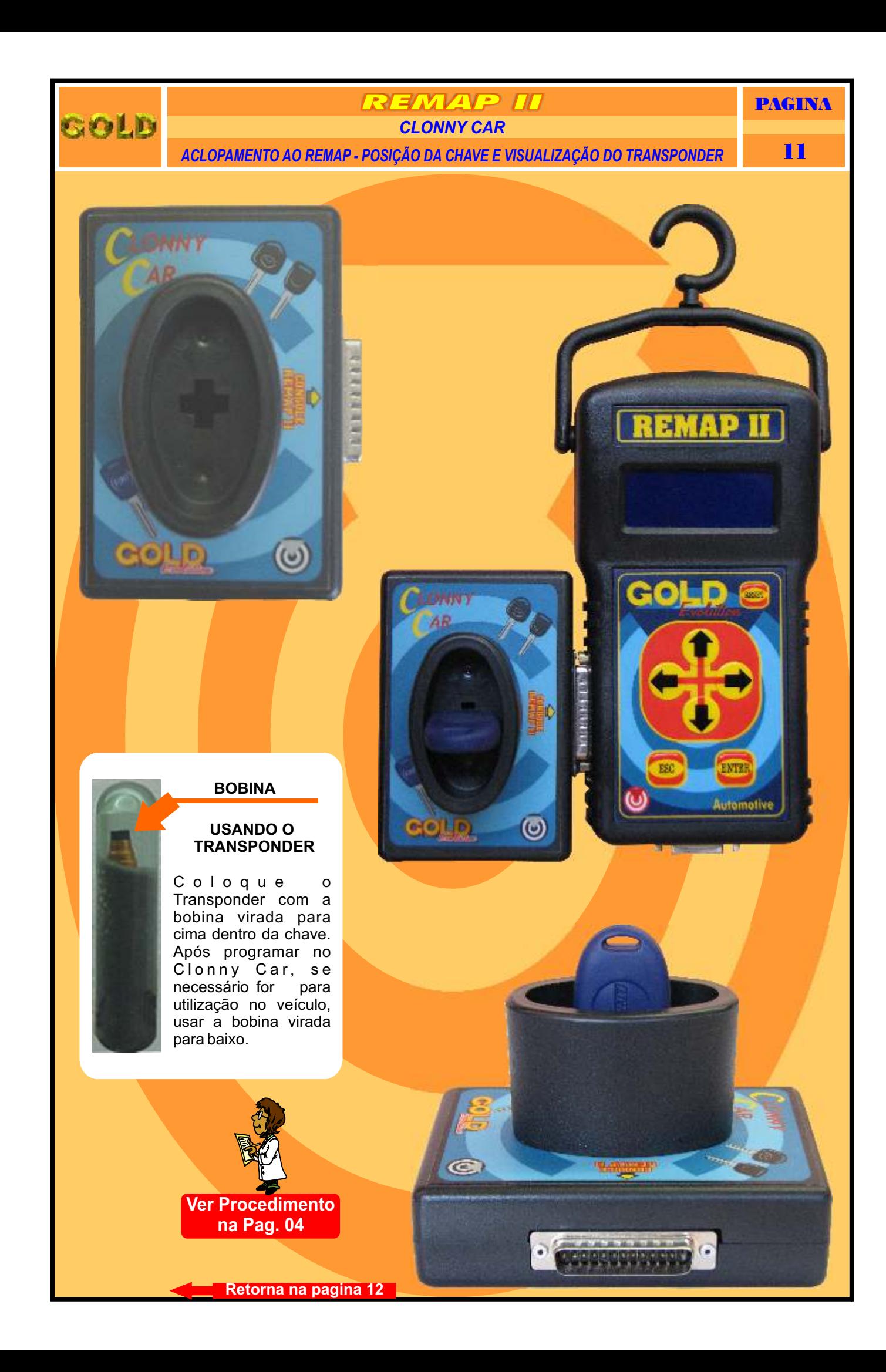

<span id="page-11-0"></span>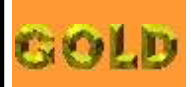

### REMAP II CODIFICAÇÃO 7 - BC DELPHI 93LC66B **PROCEDIMENTOS PARA VERIFICAÇÃO**

**PAGINA** 

## 12

# **BODY COMPUTER DELPHI**

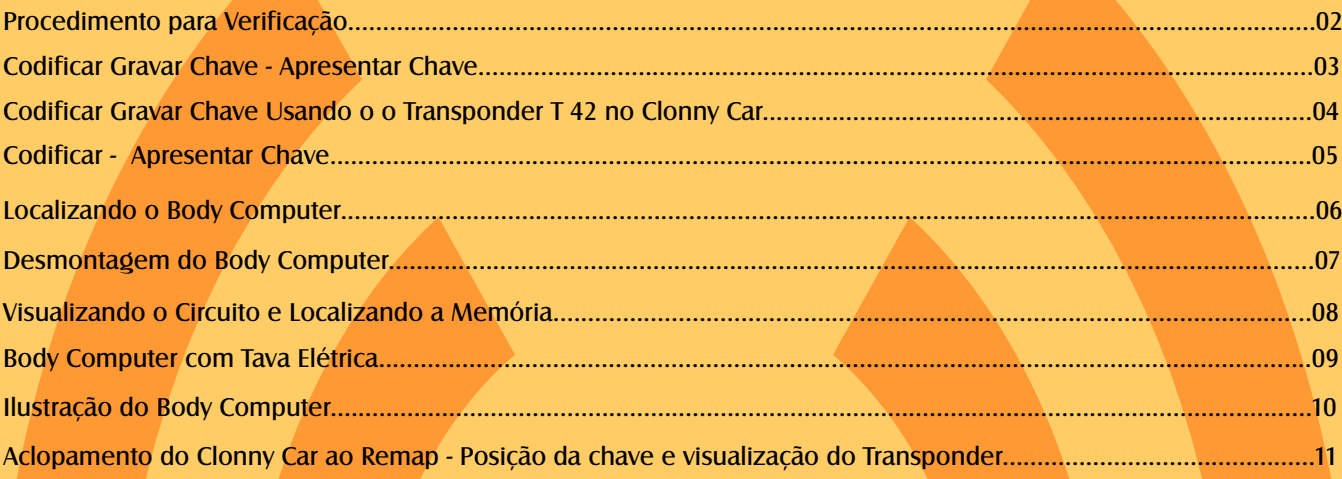

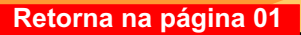